## 山东理工大学成绩作废申请审批流程

一、成绩作废目的:

本流程用于处理学生课程重修导致的作废数据。

- 二、成绩作废详细说明:
- 1、课程重修不合格导致成绩库存在的数据。
- 2、课程重修多次作废分数低的数据。
- 三、成绩作废申请流程:
- 1、 下载《山东理工大学成绩作废申请表》,打印并填写相关信息,经学院相关部门审核 签字后,交教务处教学运行中心核查。
- 2、登录教学信息综合服务平台,在【报名申请】-【成绩作废申请】中选择要作废的课

程,填写申请原因后提交。

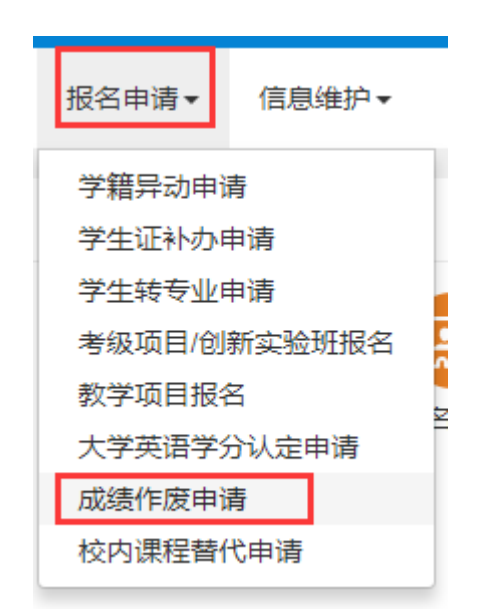

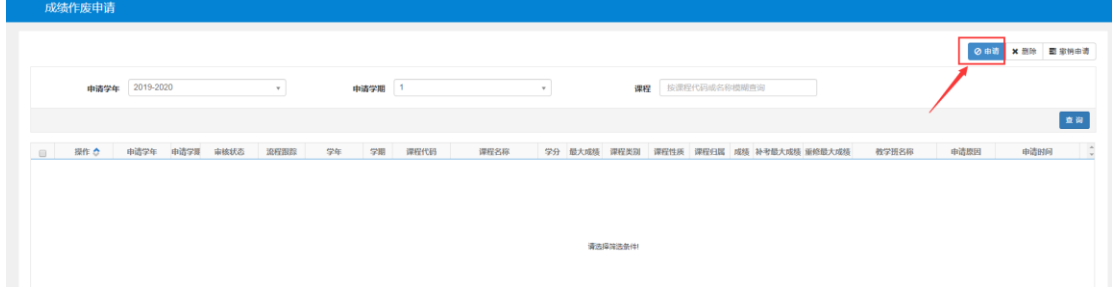

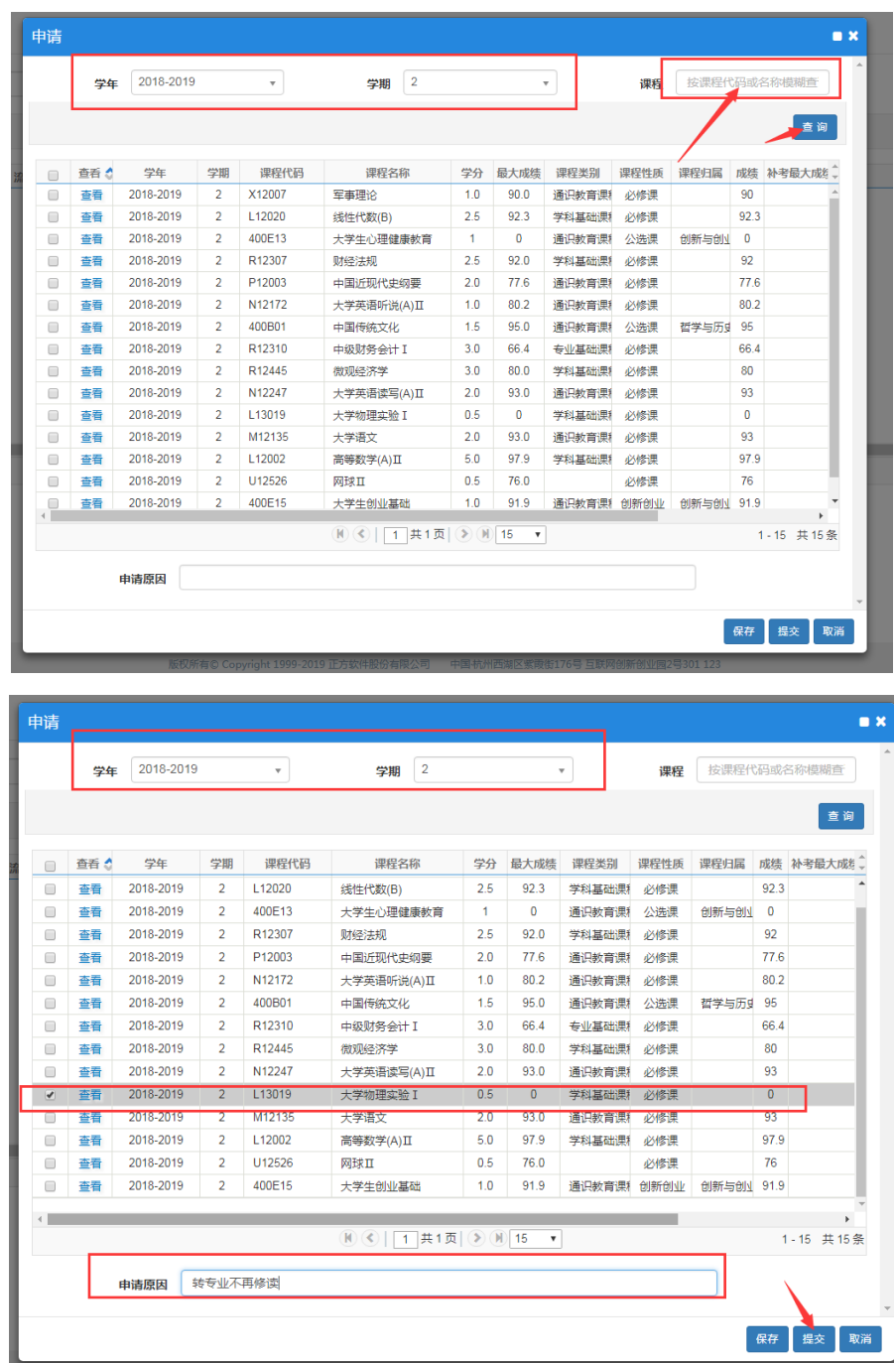

3、查询作废课程审批进度,如果填写有错误,在审批完成之前可以撤销申请,进行修改或者删除操

作。审核通过的课程【审核状态】为"已通过"。

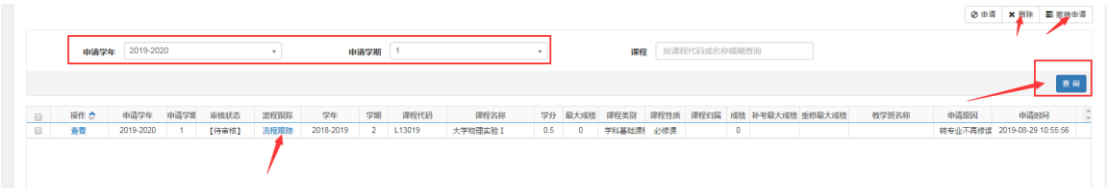

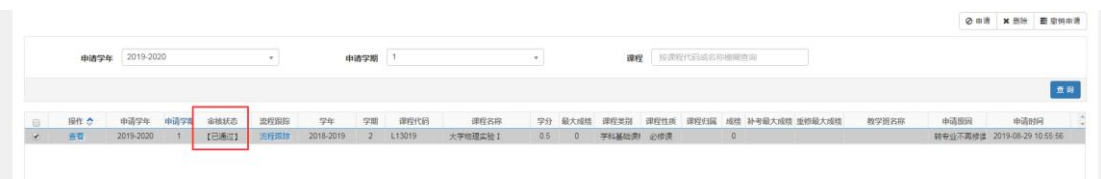

## 4、经学院教学(科研)工作办公室和教务处审核通过后,学生可通过查询成绩查看作废成绩

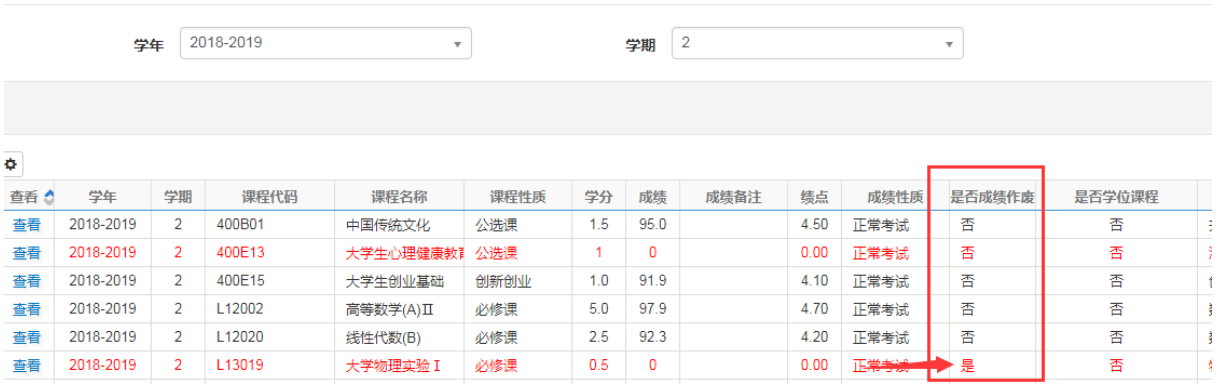

## 四、特殊说明

成绩作废只用于维护成绩库数据,不影响学生已修课程按学分缴费。